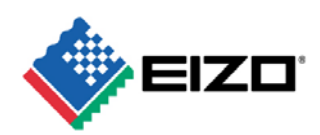

# **WhitePaper**

# **ColorEdge CG220**

# 進一步實現理想會 彩質理的顯示器

# 內容

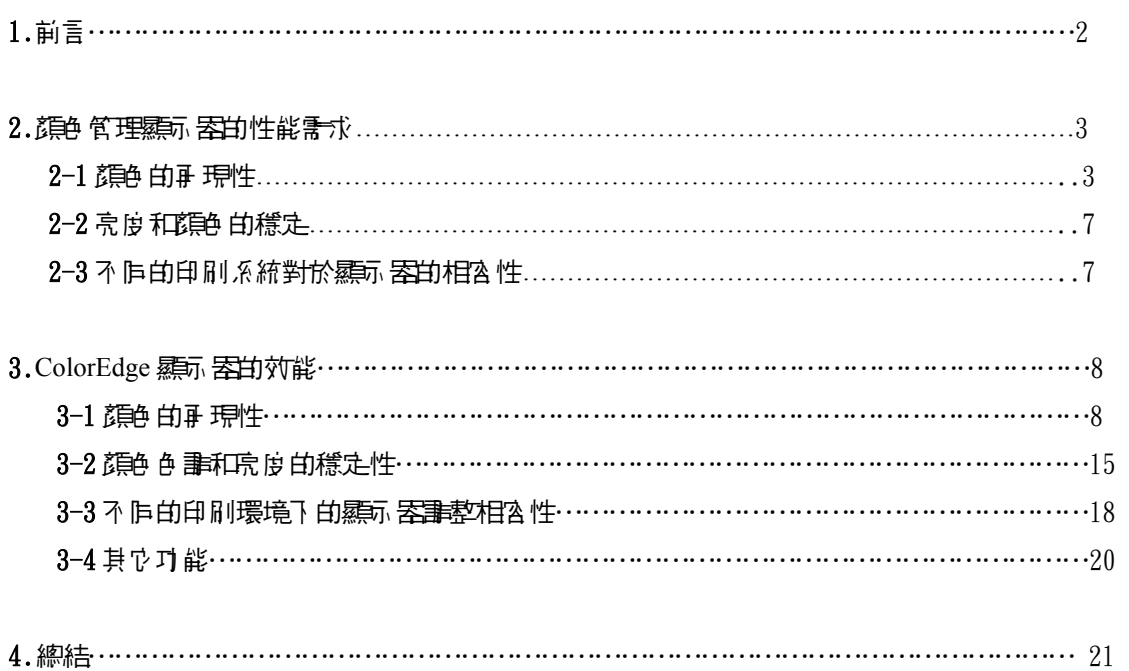

No. 04-006 Revision A December 2004 EIZO NANAO CORPORATION www.eizo.com.tw

# 1. 前言

 印刷和設計工業為了能夠增加工作效率、縮短時間和節省成本而漸漸改進他們的工作流程。當 他們開不同的設備輸出時,顏色管理的色彩穩定性是控制在最後的輸入與輸出。

 實際上,由於不同的顏色取決於設備,因此會在不同的設備上顯示出不同的結果。在設備之間 提供- 致由色彩是心須要求一套完整的顏色管理方法,因此在每個工作流程中改進工作效率,可 以減少或排除顏色的校正的時間。

在印刷的溫程中,我們在顯示器上確認顏色入紙篇〝顏色管理顯示器〞。在每個工作進度的溫 程中它們能夠去顯示每個任務以致於顏色能被確認。ColorEdge 系列的顯示器被用在某些色彩管 理上的工作,如出版業和報業的印刷上。我們提出這些問題,主要是討論在這些方案中如何去使 用一台顏色管理顯示器。

在這份立件中我們為為事理的特性,而是再對對自己的特別的事情的。 技術問題。我們將藉紹 ColorEdge 系列顯示器和特別的 ColorEdge220 來達到這些目標。

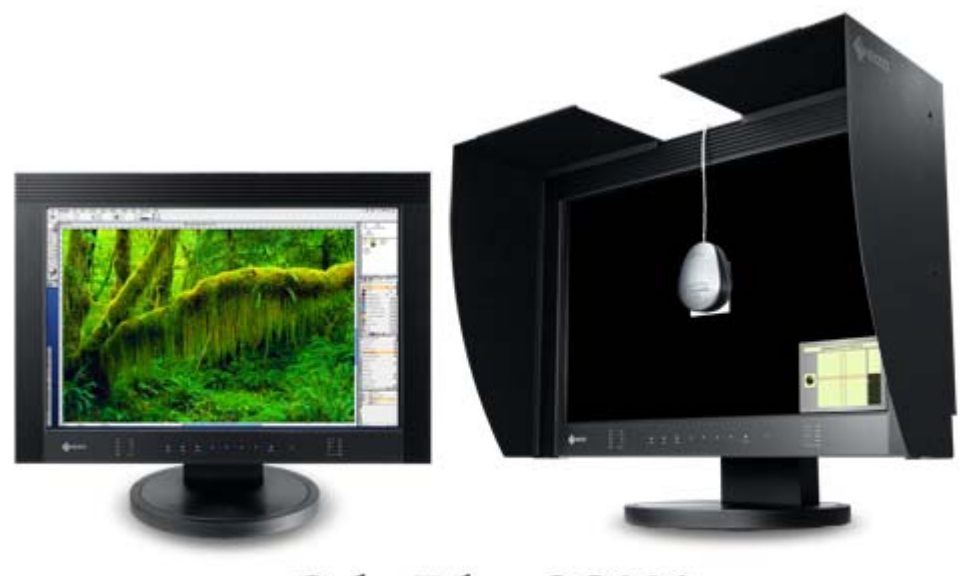

ColorEdge CG220

# 2. 顏色管理顯示器的性能需求

**爲7 實行顏色管理在這個部份,我們將檢視關示器性能的需求,而且藉由顏色管理的觀點來看** 顯示器上必須要求的產品品質和功能性。

#### 2–1 顏色再現性

這節注 慶最重要的要求是在於使用顯示 医水谱影顔色,能夠儘可能的達到精確的顏色 再現性。 例如,顏色紅色就色含了不同的紅色區域Ⅳ%紅色、黃紅色、暗紅色等。主要關鍵就是顯示器能 準確顯示 很多不同節律的紅色的色澤和飽和的。這使得越高精確性的顏色空間,越能夠表現出更 多顏色且能夠可以被精確顯現。再下一個章節我們將更詳細的討論到有關色彩再現性的問題。

#### 2–1–1 色域空間

 通常顯示器的色域空間都支援 sRGB。然而,現在的色域空間有 比 sRGB 更廣的範圍,如 Hexachrome® printing。在這個情況下, 當顯示新的色域空間比列印輸出的色域空間較小的時候,藉由軟體 的使用來壓縮列印的色域空間,以便符合顯視器的色域空間以及 改變顯示的顏色。這意思就是顏色必須做最後確認才能列印輸出 ,而且不難想像影像列印的成本和提供工作流程的損失的結果。 然而, 如果 顯示 医甘色域空間能擴大 到 Adobe RGB 由色域空間時 ,由顯示器上所顯示的列印的色彩是可能的。

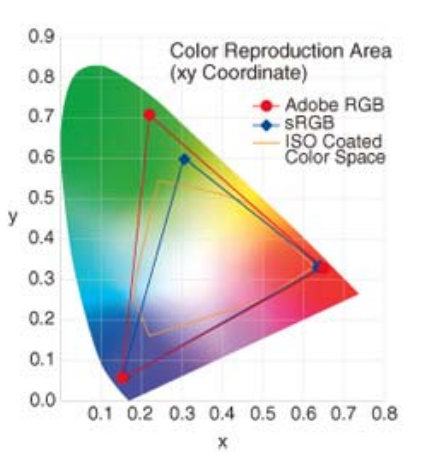

圖一.是比較Adobe RGB, sRGB 和 ISO 色域空間的圖表(x-y座標)

RGB, sRGB 和 ISO Coated 色域,是被使用在印刷的色澤或是其他印刷的 紙張上,而 ISO Coated 色域是雜誌廣告常用的色域空間。根據區一瞬而,sRGB的色域空間只 包含了 ISO Coated 的某些色域;Adobe RGB色域範圍卻能完整包含ISO Coated 的色域空間。換 句話說,在顯示器上 Adobe RGB能夠顯示所有ISO Coated的色域空間。

當使用數位相機拍照時,也能夠使用Adobe RGB模式。如果這台顯示器也是使用相同的Adobe RGB,Adobe RGB的照片就直接在顯示器上來確認照片顏色。

 我們提供三個顏色空間做為參考。圖二顯示 sRGB 和 ISO Coated 色域空間的比較。這張圖 很清楚的顯示在黃色和綠色的某些部份ISO Coated色域空間不能包含sRGB的色域空間。圖三可 看到ISO Coated色域空間幾乎被Adobe RGB的色域空間給包含起來。

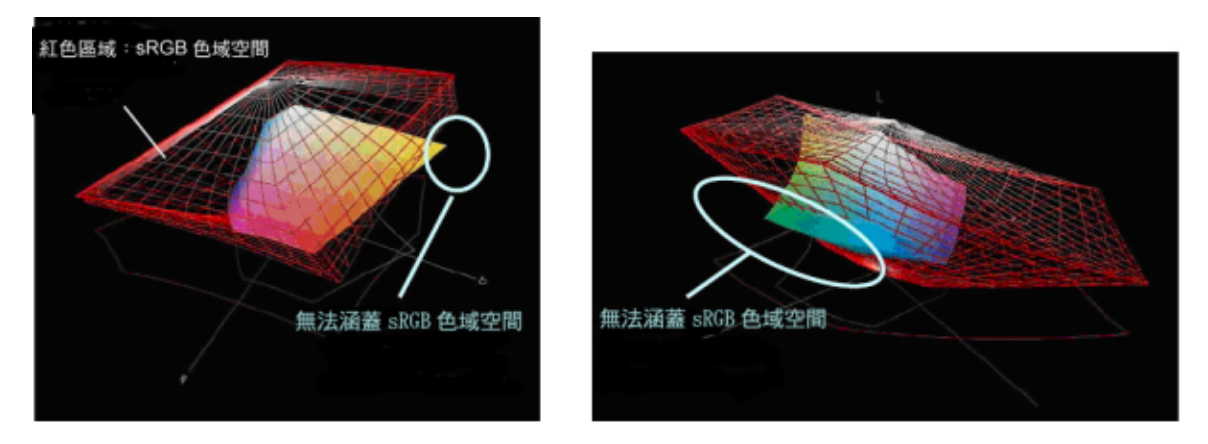

圖二:sRGB 和 ISO Coated Color Spaces 的比較 (Lab 座標)

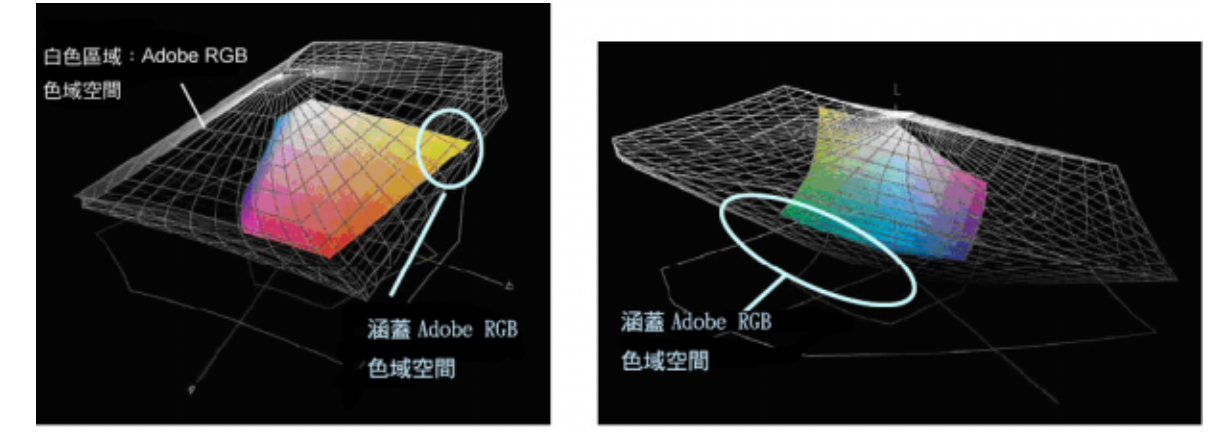

圖三:ISO Coated Color Spaces 和 Adobe RGB 的比較 (Lab 座標)

<sup>1</sup> Hexachrome打印:由Pantone 公司研發的六色印刷過程中(CMYKOG),還包含了運用在CMYK上的綠色和橘色。這個過程能擁有比原本

的CMYK和Srgb色域空間更廣的色彩顯示。

<sup>2</sup> 表現的目的:在繪圖時透過壓縮的方法來改變一個色彩空間到另一個色彩空間裡。

。<br>3Adobe RGB:在1998年Adobe公司發表了Adobe RGB這個特別的 RGB顏色空間。當你藉由圖一的表來比較sRGB的顏色顯示時,會發現 Adobe RGB在綠色色域上表現的比較出色。

4 ISO Coated:CMYK Profileg 是歐洲首創的顏色並依循ISO 12647-2的標準。

# 2–1–2 顏色層次的特性

 顯示器的顏色層次特性(Gamma特性)在於訊號的輸出和從0增加到255所對應的亮度之間的關 係。當顯示器顯示灰色階調時,這個特性是表現非常明顯的。顯示器若不能在不同的亮度表現出 均4的連續灰階,那將會無法顯示出正確的影像。(特別是在細微色澤穩化如吸膚的色澤)

 顯示器的顏色層次特性,基本上是依靠液晶面板特性和在液晶顯示器內的控制電路,且顯示器 無法自我修正, N B 為這些特性變化取決於製造商和機型(即使使用相同面板的 LCD 顯示器), 實際上在不同的顯示器上同樣影像是會呈現不同的顏色。

理想的顏色管理顯示器在沒有支援階調或顏色色差的灰階下,將有平滑的灰階特性。

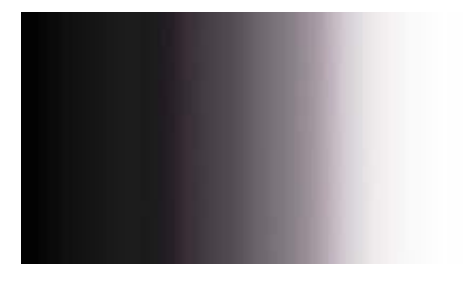

灰色階調和顏色色差(一般)

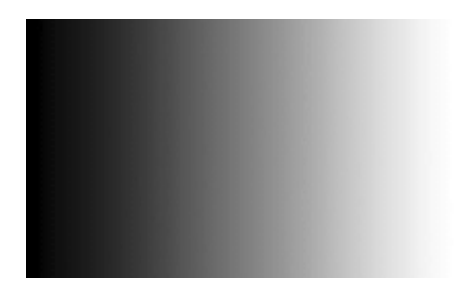

灰色階調和顏色色差(理想)

圖四:不同的灰階表現

### 2–1–3 色溫

色溫是使用絕對溫標的一種模式(絕對溫度 〔K]).高色溫的顏色接近於藍色,而低色溫的顏色 接近於紅色。所有紙張上印刷的顏色其改變取決於紙張本身的白色。如圖五所示,如果要在顯 示器上確認影像,但卻沒有調整正確的白色(灰階平衡),即使影像資料是相同的,顯示的顏色也 會有所不同。所以,當查看的圖像時,在顯示器上必須與印刷紙張的白色相配。因此對於色彩管 理顯示器而言可正確校正色溫的能力是不可缺的。

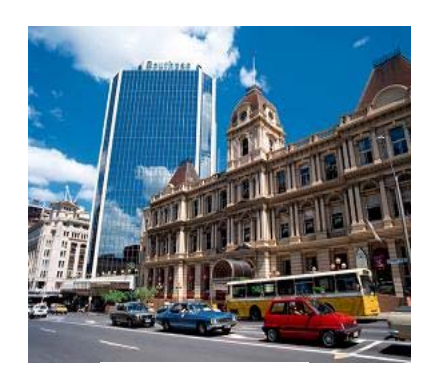

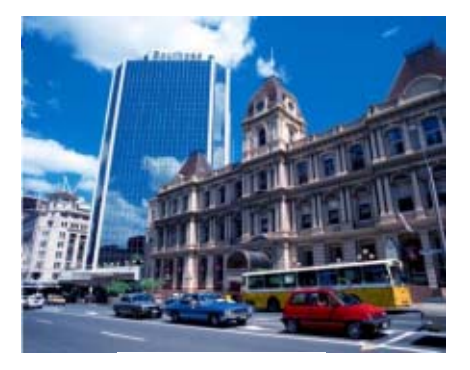

5000K 的色溫圖像 6500K 的色溫圖像

圖五:不同的色溫所呈現不同的影像畫面

# 2–1–4 可視角度

 每台LCD的特性不同,因此從不同的角度來觀看時 也會顯示出不同的顏色變化。使我們在顯示器上 確認顏色時,會發生很嚴重的問題。 圖六就是比較從右邊和左邊兩個不同角度來看影像。 當螢幕被從一個角度觀看時,與向直接在前面觀看的 - 幅圖像相比,普通的顯示器用看起來比較偏白 並且與原先的顏色顯示不同。

- 個理想的色彩管理顯示器, 小杉原的最優麗的色彩 確認,在最小可視角度之下必須達到理想的狀態。

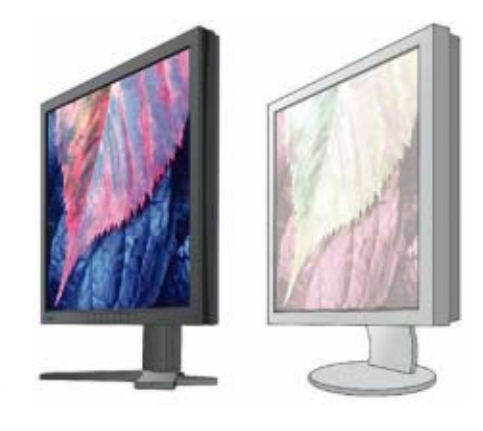

圖六:不同可視角度有不同的顏色顯示

#### 2-2 束度和讀色 白穩定

當我們在從慕上觀看影像時,即使他們看到樣影像,顯示器上任何亮度或色調的變化,將會造 成每次觀看時影像的不同。在這個部分中,我們看到現在的顯示器都有發生亮度和顏色 有調的問 題。

#### 2-2-1當啓動顯示器和過過事故要求,亮度是會受到轉化

- 般LCD顯示器需要1~2個小時亮度才能穩定是不稀奇的,而在遭周的環境也會使的LCD的亮度 受到影響。

理想完善的顏色管理顯示器是需要存開機之後能迅速整到亮度穩定,才後能保持影像的準確性。

### 2-2-2鹽蓄長時間的使用在亮度和讀色色調上會造成多化和衰減

 LCD顯示器有一種不可避免的問題,在於經過長時間的使用影像的亮度和顏色會逐漸的改變甚 至降低。由於改變或是薄少的溫程相當緩慢並不是容易被注意到,但是其結果將會顯示出不同於 鲁際的顏色。

理想的顏色 管理顯示 器應該 前能 九長時間顯示 穩定的亮度 和顏色 色 事。

# 2-3 で追印刷系統對於顯示器的調整集相論性

#### 2–3–1 控制調整的結果

 由於工作效率因素它能控制調整結果,使顯示器可調整來適應使用的印刷系統。最好在一些工 作溫程裡僅可能來改變這些事整。

目前,當顯示器圖像規印刷的圖像相比較時,重要的原素(例如印刷紙,墨水和環境光線)不一 定總是一樣的。 目前有很多這樣的易變的原素,如立章顏色中的小變化、轉換墨水和輕微的液 動在外在光線裡。顏色管理顯示器有能力進一步改進系統的相容性。

- 台顏色管理監視顯示, 應該紙白的微調整、黑色的品質、亮度以及Gamma値的微調整。

# 3. **ColorEdge** 顯示器的效能

 迄今,在顏色管理顯示器中我們已經看到一些性能上的需求。在這節中我們將討論ColorEdge 系列顯示器,特別是CG220,克服那些技術上困難並且改進顯示的性能。

# 3-1.顏色的耳果性

在介紹 ColorEdge CG21,CG19 和 CG18 顯示器之前,一般我們庐意LCD顯示器與CRT顯示 器比較之下,CRT有較好的顏色再現性。然而在介紹之後,LCD顯示器上的顏色再現性能是可以 與CRT顯示器上相匹配。在下一段我們將介紹更接近於理想的顏色管理顯示器 ColorEdge CG220 的顏色再現性。

# 3-1-1 色彩空間

 ColorEdge CG220採用Adobe RGB顏色空間。 如前述那樣,這是允許整個ISO Coated顏色的再 現性。意思就是能在顯示器上確認打樣輸出的效果。對於顏色空間中,在打樣的工作流程中 ColorEdge CG220 顯示接近於真實顏色而能夠作為理想的顯示器。

 如圖7所示,在Adobe RGB顏色空間中可確認如此飽和的顏色表現如青色和鮮綠色是在sRGB 顏色空間再現性中不能顯示出來的。

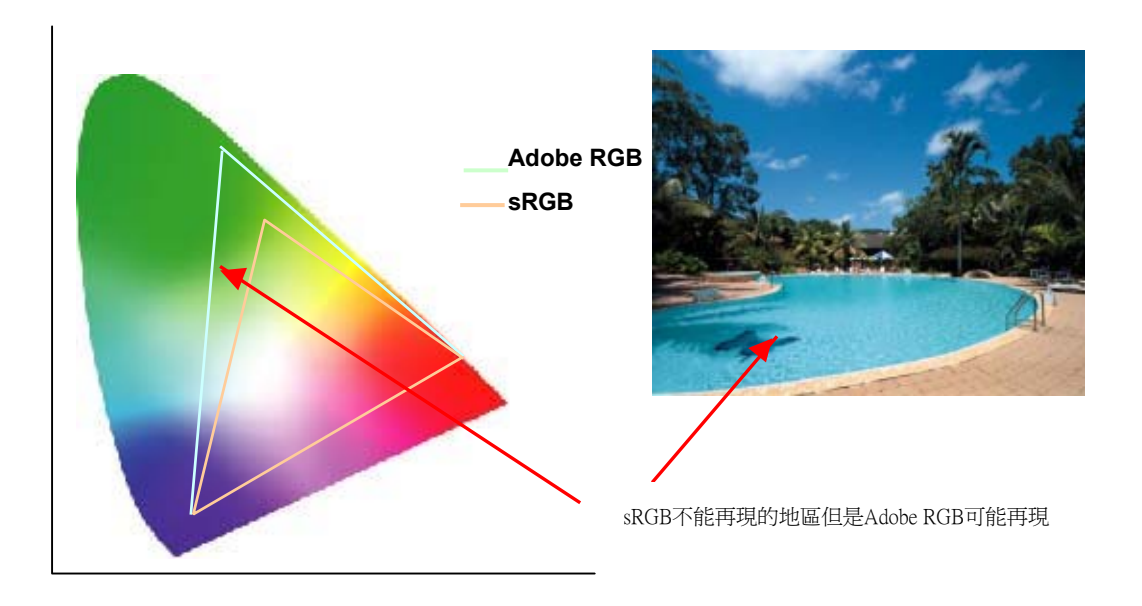

圖 7:在 Adobe RGB colors 的顏色再現性

 另外,隨著擴大顏色空間表示,顯示器能顯示在sRGB顏色空間底下不能顯示的色階。例如, 圖8 顯示Adobe RGB嵌入的影像,左側為sRGB,而右側為Adobe RGB。

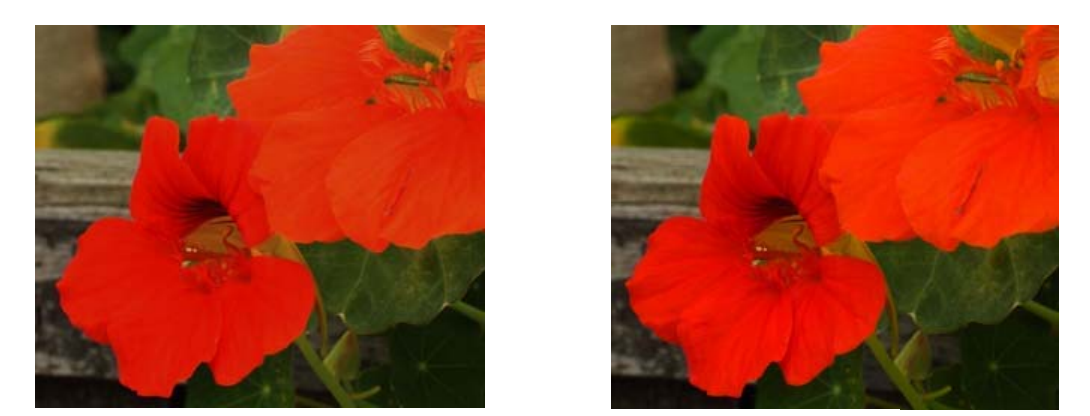

圖8:在不同的顏色空間底下比較Adobe RGB嵌入色彩特性的圖像顯示

# 〈**ColorEdge CG220**怎樣取得 **AdobeRGB**顏色空間 〉

在這段章節我們將討論 ColorEdge CG220 如何達到更廣的顏色空間。請參考圖 9 的說明:

1. 在背光模組中 綠色 波長移動短波長。 は此色 事接近 Adobe RGB 的綠色

2.顏色溫濾的特性在修改之下能增加顏色的飽和度、透明度。

透過對背光板和額色溫濾器改進,使ColorEdge CG220成功 的顯示更飽滿的綠色,允許顯示Adobe RGB 色域空間。

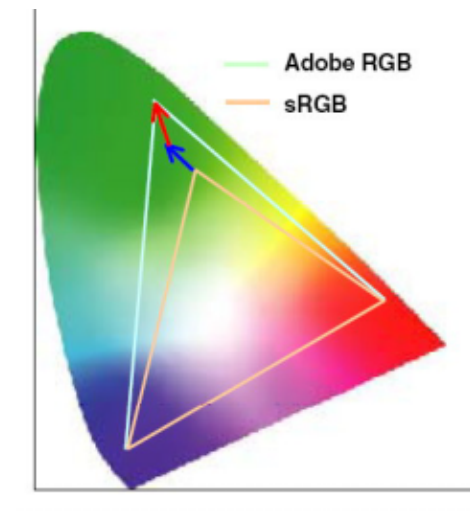

圖9:Adobe RGB 色域空間在CG220上的再現性

#### 3-1-2 灰階特性

為了使ColorEdge顯示 器能夠順利顯示平滑的顏色層次,在工廠的內我們為每台顯示器調整RGB 顏色從0到255階的顏色層次。 尿此 使我們能夠把顯示器之間的

個別差異降低到一個絕對的最小量。而且原本LCD上不能 改變顏色層次的特性,在ColorEdge上的主要Gamma值 能利用 ColorNavigator校準軟體來改變。

 有了這個性能,ColorEdge顯示器包含10-bit LUT的 顯示能力。當使用ColorNavigator來校正時,會 從顯示器10bit裡選出最佳值8bit來作為顯示器的 色彩顯示。這結果使得顯示器的變的比一般顯示器 的影像色彩來的更平順。

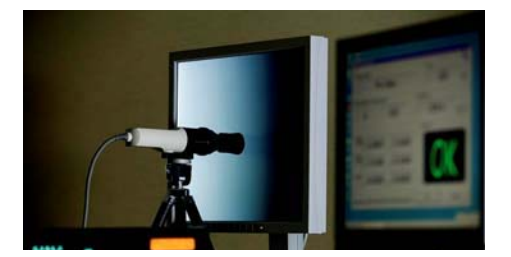

圖10.每台顯示器會在工廠作調整(為了說明性的目 的。真實調整會在暗室裡進行 )

# 〈在**EIZO-Developed ASIC**上**CG220**有顯示出顏色分層的特性〉

ColorEdge顯示器上內建ASIC中 設有兩個校正表,一個是matrix calculation(矩陣計算)部分和color expansion processing(色彩擴展管理)部分。圖11顯示了不同部分的角色和訊號的流程。

# $\mathbb{R}$ 走主要的γ值

 如果在個別的LCD(γ值是最佳的狀態)之間沒有差異性為前提,透過γ值特性(e.g., 1.8)的運算處 理, 校準越準確其得到的γ値表現的結果是越平滑。

#### 顏色 的空間爆化

 如果僅僅設定主要的γ值後還不能有正確的色溫,就要根據色彩空間運算來決定色溫,計算越 進確,所獲得的色溫越接近是預設的目標。

### $C$ 子個別LCD的特性並且確定要定2.2的 $\gamma$ 值。

 為了吸收LCD面板中原本就存在的個別不同的差異性,以修正並維持γ值2.2。因此10 bit LUT 被使用作為在液晶顯示控制板(色彩擴大處理)上顯示影像的方法。

 CG220 採用的ASIC其內部處理的準確計算已經從以前的10bit到改進14 bit。特別是 Input Correction table(輸入校正表)的精確度提高,低階非區域的轉換差異也大幅減少,凡此,在CG220 在陰影的部份等細部處理能有精確的顯示。

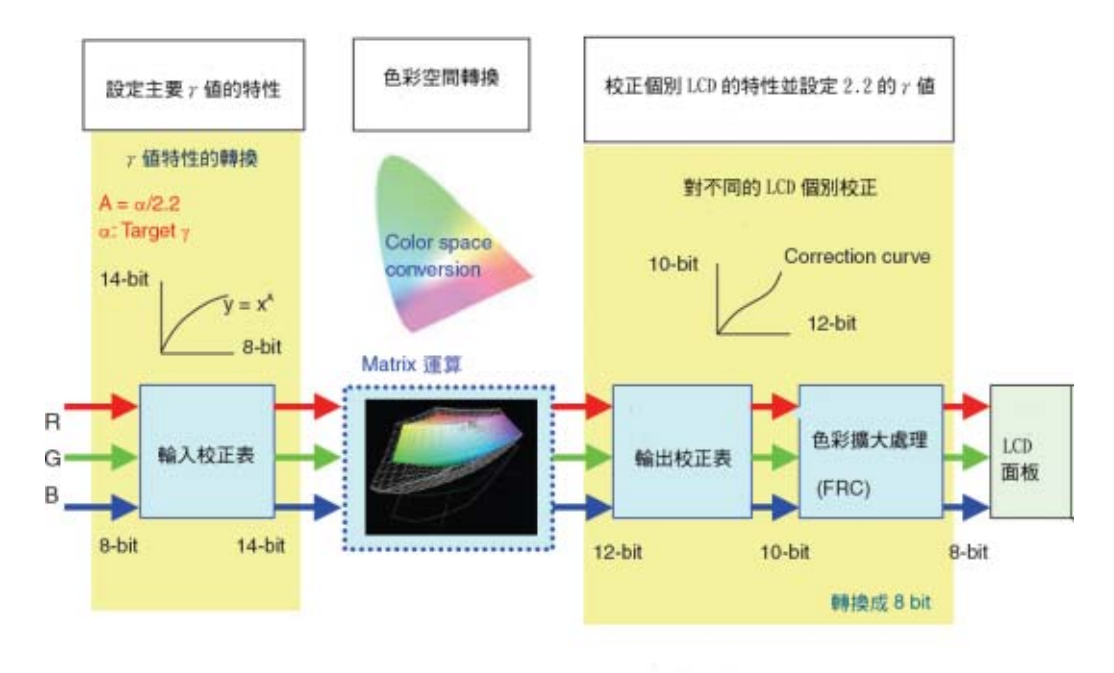

圖 11: ASIC 內部運算的過程

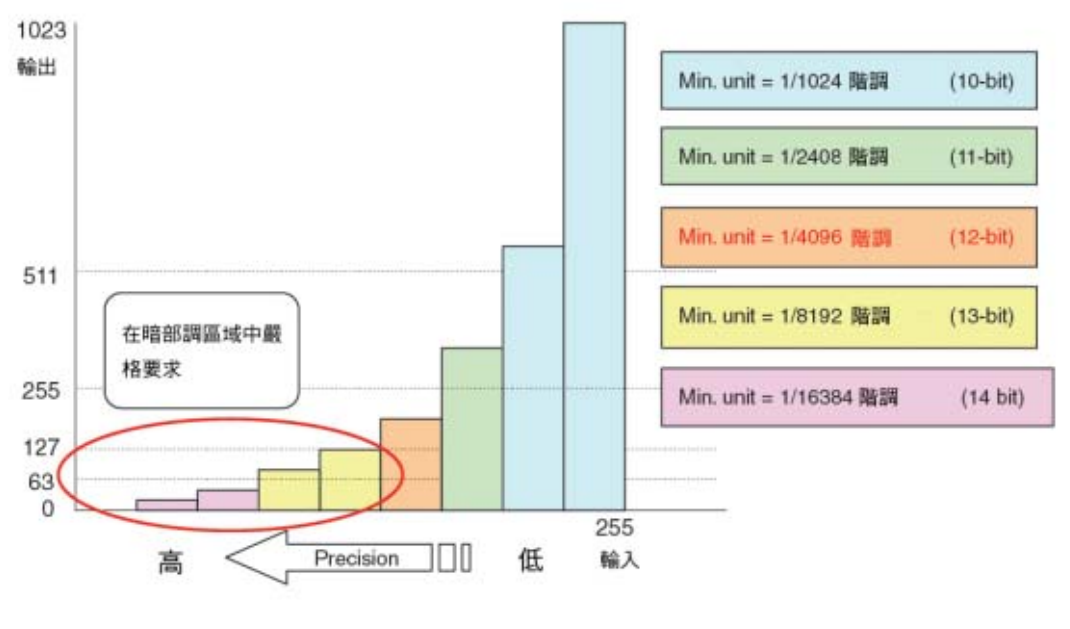

圖 12:詳細的輸入校正表

下列圖表顯示兩種不同結果的輪入校正表,如圖所示,可看出10bit和14bit在低階講區域的運算 溫程中 的甲羅改善。

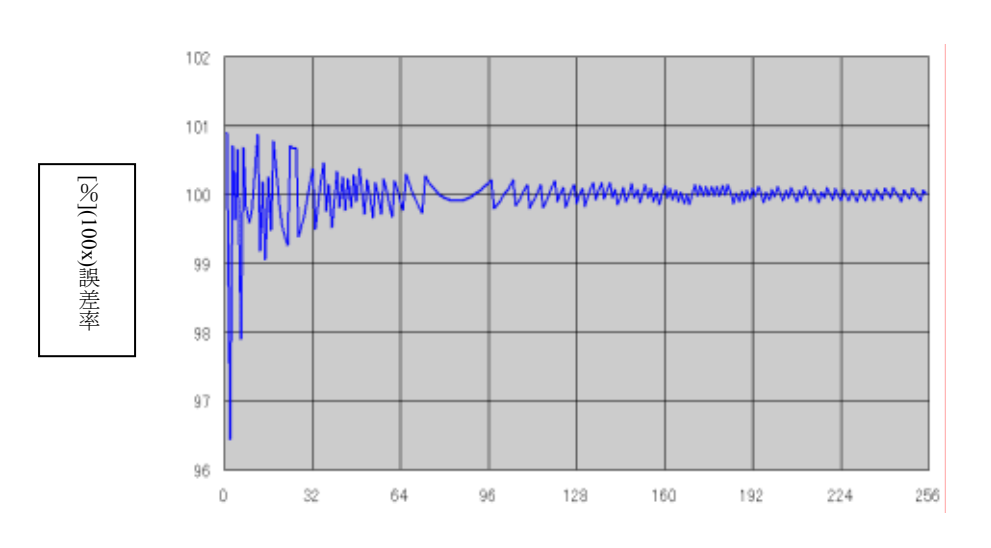

內部的 10bit 的誤差率

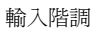

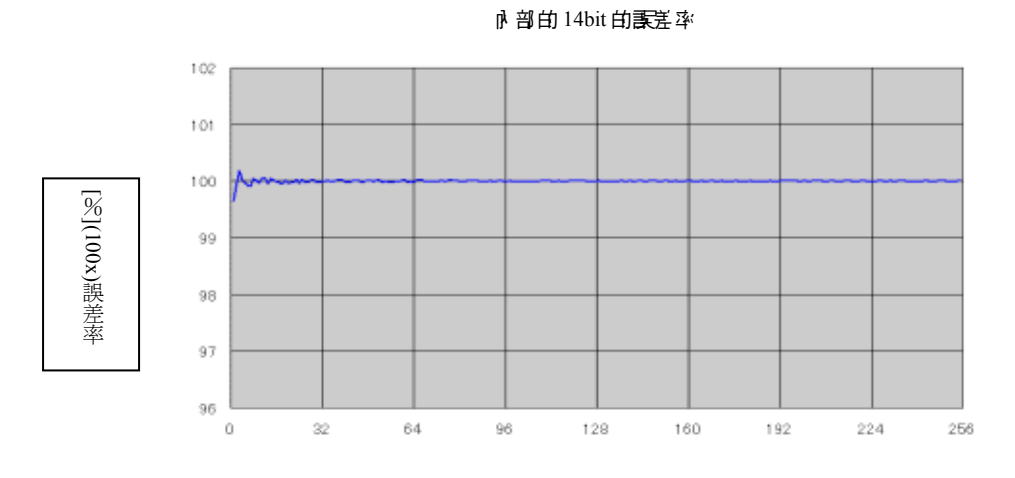

輸入階調(0-255)

圖13:內部校準的不同

雖然在紙上難以表現出來,如下面所示,用確的提供內部運算的準確度做比較。

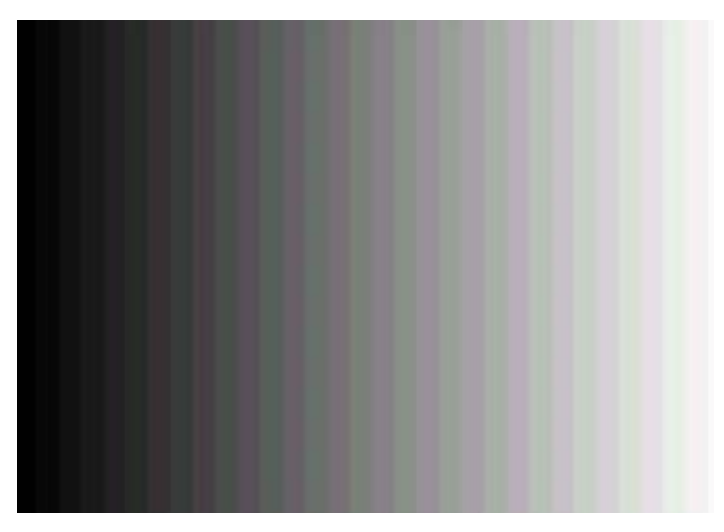

10bit 的灰階色彩

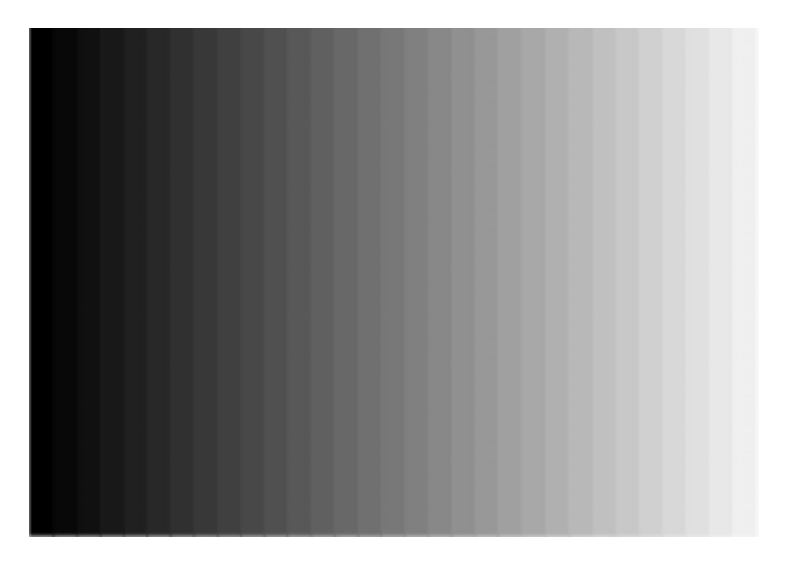

14bit 的灰階色彩

圖 14 內部不同的灰階色彩顯示

#### 3-1-3 色溫(灰階平衡)

 ColorEdge顯示器上的色溫在工廠設定在9,300 K和 在4,000 K到10,000 K之間以500K方式增加。 ColorNavigator校準軟體或可選擇ColorEdge CX1校準器 或來自GretagMacbeth的Eye-one系列等能在4,000 K 到10,000 K範圍(100 K增加)內的極其準確的調整。 ColorEdge顯示幾乎完全相同的顏色不管他們在那裡安裝 , 或是在不同地理位置上, 當工作被執行時, 能夠順利 的在每台顯示器上做色彩管理。

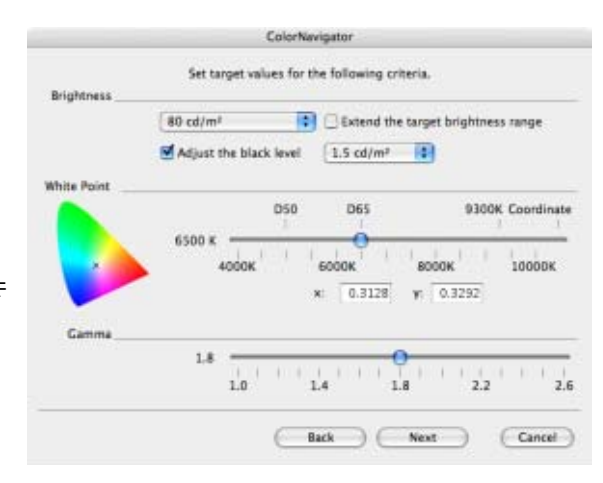

圖15:ColorNavigator的選單

 ColorNavigator也提供你在校準之後能使用的一個手動調整模式,讓你能夠建立更準確補償在 列印紙張於的顏色變化或者在環境光線裡改變的一個系統。

- 你t 能使用 ColorNavigator<del>講</del>整亮度(在5 cd/m<sup>2</sup>的30到200 cd/m<sup>2</sup>)和最低亮度〔(黑色水準)(最 小值<sup>,</sup>0.5~3.5 cd/m<sup>2</sup>)〕,讓使用者可能在顯示器上直接檢測印刷成品。

# 3-1-4 日記集團

所有EIZO顯示器和一般的LCD顯示器不同,包括ColorEdge顯示器採用的顯示不論在什麼角度 觀看到色彩幾乎是一樣的高性能液晶面板。 左側圖表16顯示ColorEdge顯示器的可視角度特徵。 右邊的圖表表現一般的LCD顯示器可視角度的特徵◎在右邊的圖表裡的分層特性中很清楚顯示 在中間分層中,隨著觀看的角度的得化顯著。

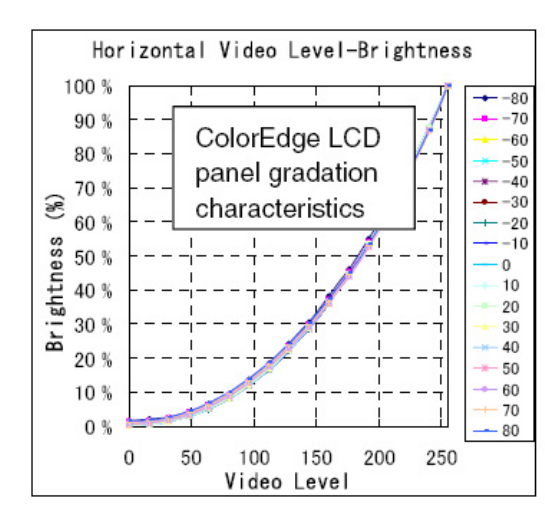

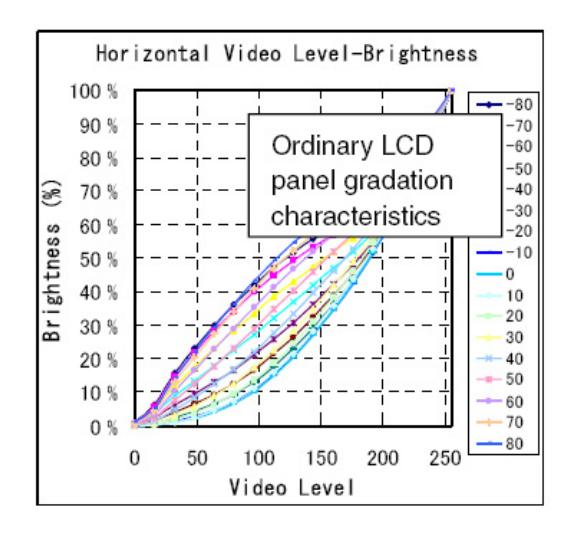

圖16:ColorEde和一般的顯示器可視角度的比較

# 3-2 顏色色書和束ቃ勻穩走性

〈在原本的EIZO穩定功能上使用背光板〉

篇7 處理(2-2項)的亮度穩定的問題, EIZO發展自己專利技術, 使用一個背光板感應器在亮度 稀定上。如底下的圖所示,透過主電部板上的感測器通電光板電後的探光孔讓取並控制背光板。 的亮度。

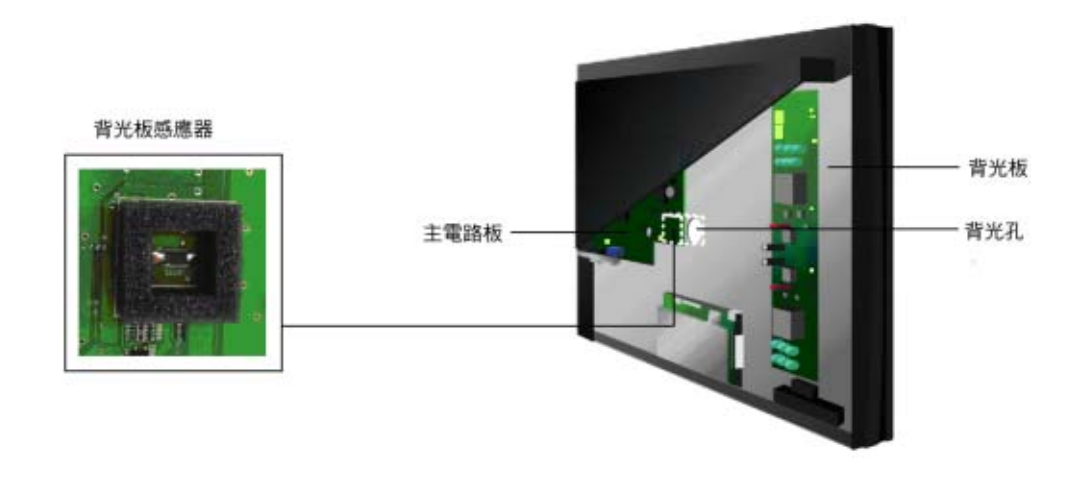

圖17:背光板感應器

 不僅ColorEdge顯示器,而且全部EIZO顯示器幾乎都有背光板亮度穩定功能的特色。下一部分 更詳細討論有背光板的亮度穩定功能怎樣為LCD顯示器解決問題。

# 3-2-1 當顯示器被打開和外界條件改變的亮度沙動

 一般LCD顯示器要求1~2小時熱機之後才能達到亮度穩定。這表示在顯示器實際上取得在校準 期間穩定的性能之前,你心煩等待1~2個小時。比較起來,ColorEdge顯示器能在電源啓動後能保 持長時間正確的亮度穩定。(圖18).

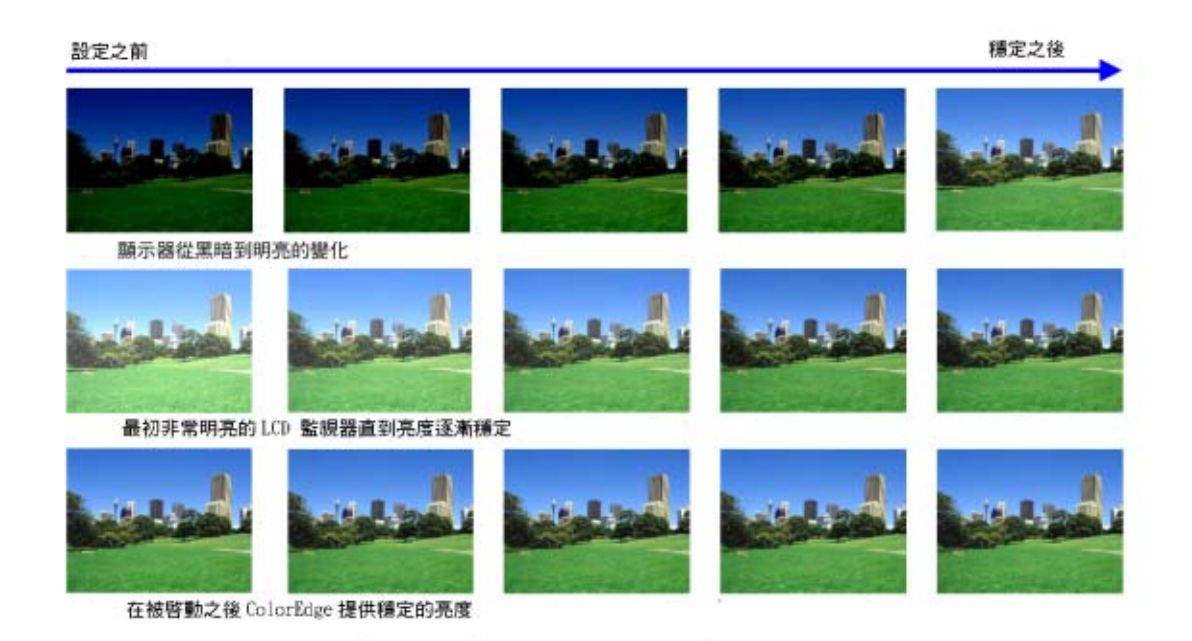

圖18:啟動之後亮度穩定的比較

- 船的 LCD 在被啟動之後背光板的亮度會逐漸增加 而且比實際上亮的許多,之後再逐漸下降趨於穩定狀態 (圖 19)、花費 1~2 小時的穩定過程。

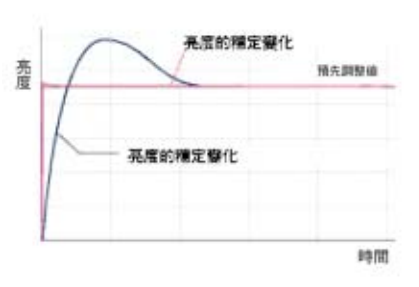

圖19:亮度自動校正功能

然而在ColorEdge上有亮度穩定的功能,在開啟顯示器時能立刻啟動背光板感應器,並且在特 別設定傳輸控制訊號來維持顯示器的亮度穩定(e.g., 80 cd/m $^2$ )(圖19、圖20) 這項穩定處理花費 頂多幾秒鐘。EIZO稱為亮度自動控制功能。這項EIZO功能保證ColorEdge顯示器幾乎立即提供穩 定的顯示以至於能立刻展開編輯影像的工作。

接下來,如果解決亮度穩定的問題,背光板感應器應能經常監控背光板亮度,不識

亮度太高或太低顯示器內的微度理機都能隨時測量亮度。如果測量值太高,微處理器送出降低的

輩光板控制信號, 同理可證, 如果測量值太低,它增加背光板 的訊號,使背光板的亮能經常保持 在指定的範圍內(圖20)。 測量和校正過程每一秒進行大約10次。 這是EIZO的亮度自動控制功能。 這功能保證顯示器亮度穩定, 前隨時檢查圖像而不需要擔心顯示器亮度。

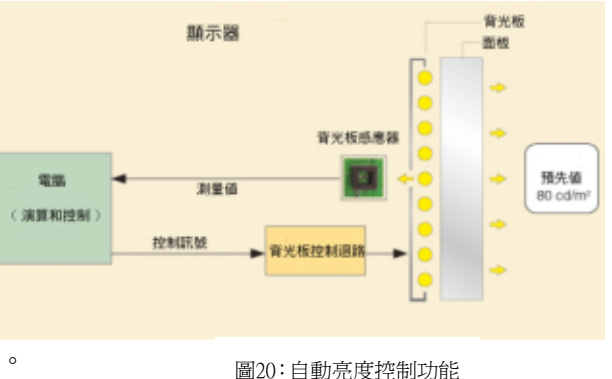

這兩個功能(亮度校正和自動的亮度控制)被統一則為事光

機能,這是EIZO已取得專利權的技術。

# 3-2-2 束度的渗透和减少以及在長時間使用下的顏色色調

在上一章節計論的亮度穩定功能,在長時間下ColorEdge顯示器能保持穩定的亮度水準。不溫, 京度穩定功不能控制顏色色調方面的變化,因此在規律的校準是必要的。每天在相同的螢幕工作 之下,常遇到忽略在顏色色調方面的微小變化,這就是為什麼CG220的ColorNavigator軟體下有 - 個警告功能的原因。這功能記錄顯示器校驗的時間,在顯示器被使用一段時間後,當 ColorNavigator被安裝後警告訊息會出現。這個警告訊息將會顯示在LCD控制面上的燈號,不論 ColorNavigator是否被開啟。那些警告通知你該調整顯示器並且保證在你沒有忘記定期調整顯示 器。由於ColorNavigator也可以安裝在CG21,CG19和CG18顯示器上,軟體警告也能被顯示在這 些機型上。

透過使用這些功能,保持穩定的亮度水準和顏色色調是可能的。

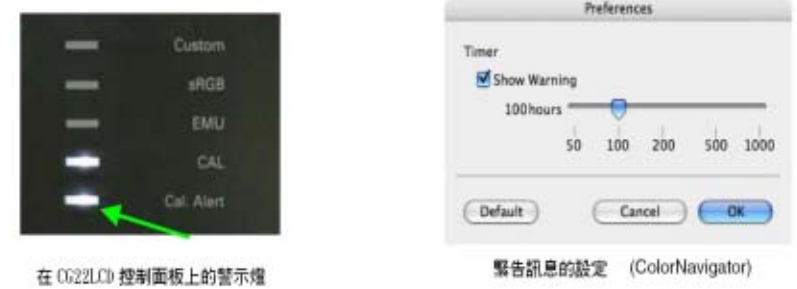

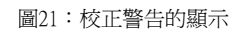

# 3-3 不适的列印的環境下的顯示器調整相容性

# 3-3-1管理調整的結果

在打樣上使用不同墨水或紙和在列印上設定的改變或是使用一個燈箱中的光源其中的差別,對 於每個打印系統而言都必須非常習慣的去存儲螢幕校正的設定。這就是為什麼ColorEdge有安裝 Profile Management的功能,可用來提供管理顯示器校準的簡單的程式。

市規律的校準仍然是必要,儘存顯示器的校準設定而能夠在設定和實質上增加工作效率的溫程 中變的更容易。

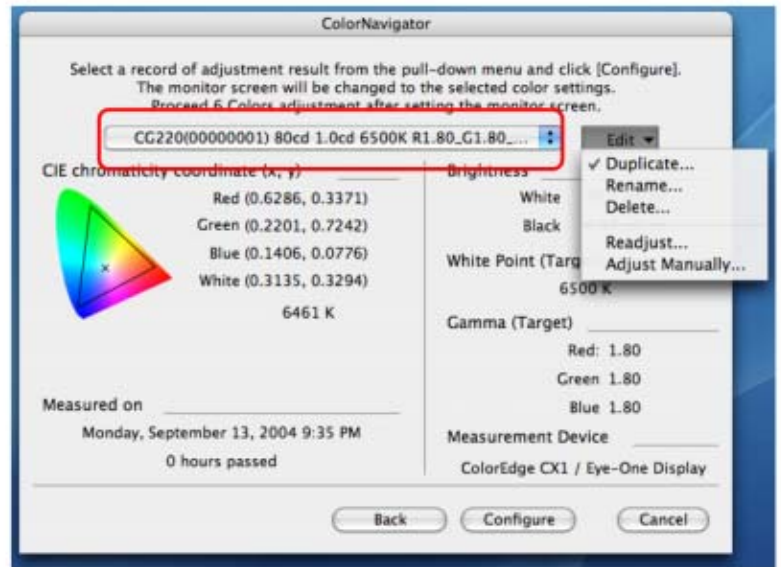

colorNavigator 的管理選單

圖22:ColorNavigator的管理選單

### 3-3-2 對於紙砖、畢水、環境光源的手動調整力能(微調)

ColorNavigator提供在下面顯示的手動事整功能, 允許你對於印刷工作書整顯示器。對於列印 輸出而言這些功能能允許調整更適合的顏色。

• 白色色層的校正(灰階調整)

當列印的資料和顯示器裡在放講之間在非常輕微的差別時, 你能使用這個功能透過事整RGB平衡對放階的平衡(色溫)做微調。

• 亮度和黑色水準調整

這個功能充實你講整亮度(白色亮度)作爲遙合列印的材料和黑 色水準 (黑色強度)。使用這功能比較低對比的列印資料,例如 報紙或者雜誌和相配亮度以及黑色階調。

· Gamma 値的校正(在 RGB 底下的曲線調整以 b 個別調整) 通功能讓你在繪圖軟體底下提供相同亮度曲線調整來做為 列印的資料。

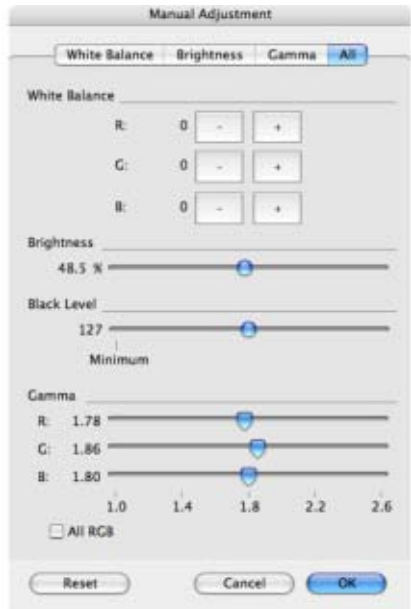

圖23:手動調整選單(CG220)

# 3-4 其它功能

〈模仿功能〉

即使用一台可提供較廣顏色空間的顯示器,如ColorEdge CG220, 也需要支慮其他較小的色域 空間的顯示器(如CRT) 或是其他印刷品過程。對這種情況來說,CG220擁有模仿其他顏色空間 的- 個功能。能夠在CG220上使用與其他顯示器- 樣在相戶色域中編輯工作。

 實際上,如果有其它顯示器的色彩描述檔,那麼CG220顯示器就能模仿它的顏色空間和顏色的 特性。這台顯示器也能夠選擇有〝Manual input(手動輸出)〞設定亮度、γ值和RGB的色座標。這 個功能有多種的應用, 包括使用CG220顯示器上檢查顏色的顯示, 使用客戶顯示器的顏色資料在 CG220上確認,能夠從sRGB顏色空間工作流程中轉換到Adobe RGB顏色空間工作流程。

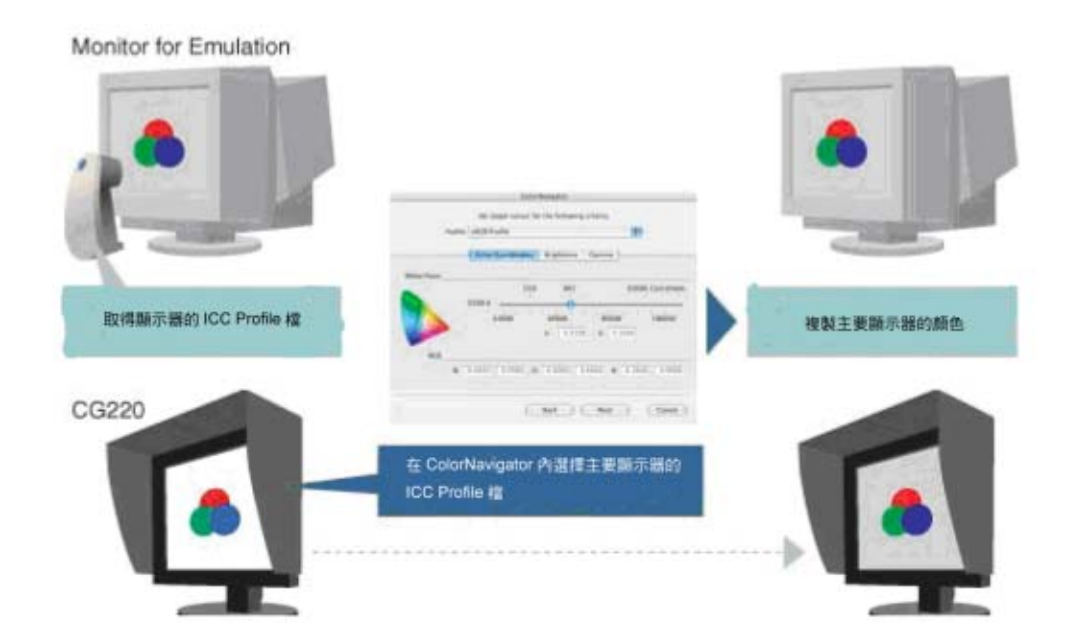

# 4.總結

這章節提到ColorEdge是一個理想顏色管理顯示器,特別是CG220。

# 1.顏色再現性

ColorEdge 顯示器提供與 CRT 顯示器相同的顏色再現性能力。特別是在 CG220 改良背光板以 及顏色過濾器後,可以呈現出 Adobe RGB 的色域。

# 2. 亮度和顏色色書色/穩定

EIZO原先的亮度穩定功能1口上使用高精確的校準ColorNavigator來穩定的亮度和顏色會非。

# 3.不适的列印的環境下的顯示器調整相容性

CG220顯示器透過ColorNavigator提供校準管理功能和多種手調功能。

從上可知, 很清楚地 7 解ColorEdge顯示 器, 尤其, ColorEdge CG220支援Adobe RGB色域空 間 ,而在列印溫程中是能夠接近理想的顏色管理顯示器。

All product names are trademarks or registered trademarks of their respective companies. Copyright©2004 EIZO NANAO CORPORATION. All rights reserved.